Add-on for Microsoft Flight Simulator and FS2004!

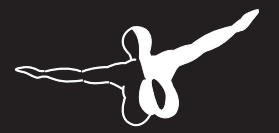

 $a$  e r o s o  $FT$   $M$ 

201

# Wraitic Handbuch • Manual

Burkhard Renk: Konzept für FSX/FS2004 Design, Entwicklung, Programmierung, Bemalungen, Koordination, Handbuch, Finanzierung

> Concept FSX/FS2004 Details, Design and Develop ment, Programming, Painting, Manual, Coordination, Financing.

Ein großer Dank geht an Kambiz Agazi, Andrew Baker, Ben Citak, Jan Höfermann, Mikael Hojstedt, Mike Janacek, Simon Jones, Mathew Miller, Thorsten Reichert und Peter Werlitz für Ihre Hilfe.

A very big thank you to Kambiz Agazi, Andrew Baker, Ben Citak, Jan Höfermann, Mikael Hojstedt, Mike Janacek, Simon Jones, Mathew Miller, Thorsten Reichert and Peter Werlitz for their help.

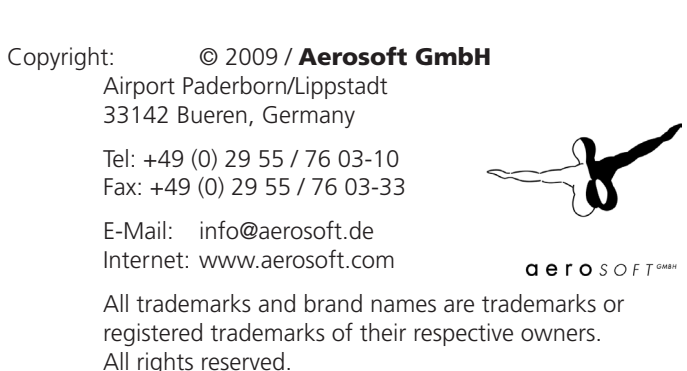

# **MyTraffic** 2010

## Handbuch / Manual

Erweiterung zum: Add-on for

Microsoft Flight Simulator X

## Inhalt

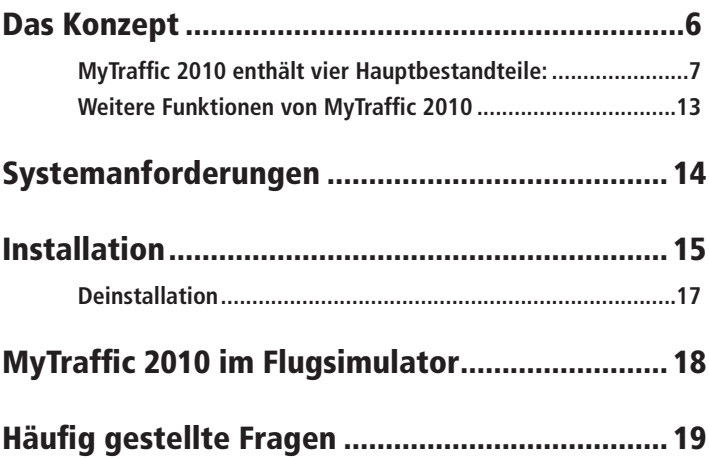

## Content

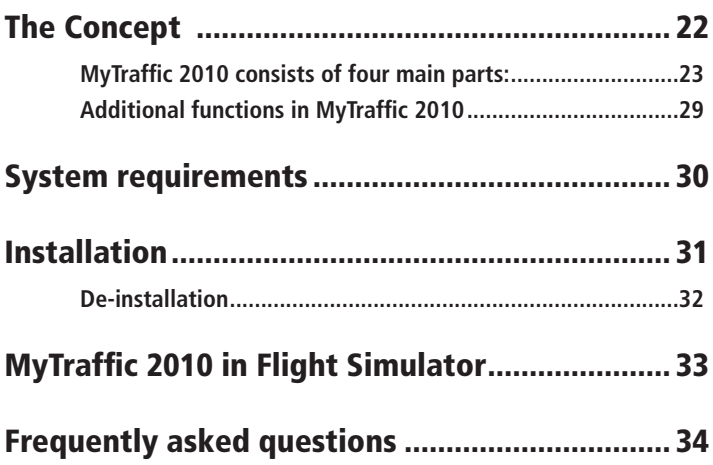

# Deutsch

# Das Konzept

Der AI Traffic ist in zu einem wesentlichen Bestandteil der Flugsimulation geworden. Sie fliegen nicht länger alleine, Flugzeuge bewegen sich auf den Rollwegen oder pendeln zwischen den Flughäfen. Leider ist der im FS enthaltene AI-Traffic nicht sehr realistisch. Nur wenige fiktionale Airlines starten und landen auf den Flughäfen mit einer Häufigkeit, die vor 40 Jahren realistisch gewesen wäre.

MyTraffic 2010 erzeugt AI-Flugverkehr auf 8100 Flughäfen, davon werden etwa 1500 von Airlinern wie der 737 angeflogen. Auf den anderen Airports sind vor allem Zubringerflugzeuge zu sehen und die meisten sind kleine Flugplätze der Allgemeinen Luftfahrt. Außerdem gibt es auch einige reine Militärplätze. Airliner repräsentieren nur einen Teil der gesamten Luftfahrt. MyTraffic 2010 trägt dem Rechnung, indem hier eine große Zahl von Flugzeugen der Allgemeinen Luftfahrt, militärischer Flugverkehr sowie zahlreiche Marineflugzeuge und -hubschrauber hinzugefügt wurden.

Schauen Sie z.B. einmal nach San Diego, International Airport, North Island Naval Station. Sehen Sie sich hier in der Hafenbucht um und machen Sie einen kurzen Besuch auf dem Flugzeugträger "Nimitz".

Ist es Ihnen hier zu laut, besuchen Sie Loch Lomond in Schottland oder einen anderen Wasserlandeplatz in Norwegen, Australien, Kanada oder auf den Malediven.

MyTraffic 2010 enthält 146 Flugzeugtypen in mehr als 4100 verschiedenen Bemalungsvarianten. Sie werden Airlines aus allen Regionen der Welt antreffen. Die Texturen wurden dabei so gestaltet, dass sie die Bildwiederholrate nicht mehr als unvermeidbar beeinflussen und ein Gleichgewicht zwischen Realismus und Ablaufgeschwindigkeit entsteht.

Der FSX benötigt bekanntermaßen einen großen Teil der Computerressourcen. Deshalb ist es jetzt für Zusatzprogramme noch wichtiger, auf einen schonenden Umgang mit der PC-Leistung zu achten. MyTraffic war bereits für den FS2004 das AI-Packet mit der besten Performance.

Für den FSX bieten wir viele Modelle in zwei Versionen an, eine qualitativ hochwertige und eine reduzierte. Normalerweise wird das hochwertige Modell genutzt. Dadurch wechseln die Modelle im FS später zur vereinfachten Darstellung, was eine bessere optische Qualität bedeutet.

Sie können dies aber auch ändern, indem Sie in der jeweiligen Model.cfg das attribute –quality durch -performance ersetzen. Damit verbessert sich auch die Bildwiederholrate, wenn Sie dies für viele Flugzeuge verändern.

### MyTraffic 2010 enthält vier Hauptbestandteile:

#### Flugzeuge und Flugzeug-Bemalungen

MyTraffic 2010 enthält die Repaints der FS Standard-Flugzeuge und 146 zusätzliche Flugzeuge, die extra für den FSX von Grund auf neu gebaut wurden, jedes in den Bemalungen verschiedener Airlines. Die folgende Liste zeigt Ihnen, welche Flugzeugtypen enthalten sind. Zählt man alle Variationen der Flugzeuge einschließlich der unterschiedlichen Registrations-Nummern zusammen, so erhält man durch MyTraffic ca. 55000 simulierbare AI-Flugzeuge. Mit anderen Worten: Etwa drei Viertel der gesamten weltweiten Airliner-Flotte. Die Tabelle zeigt alle Maschinen, die Sie im FSX antreffen werden.

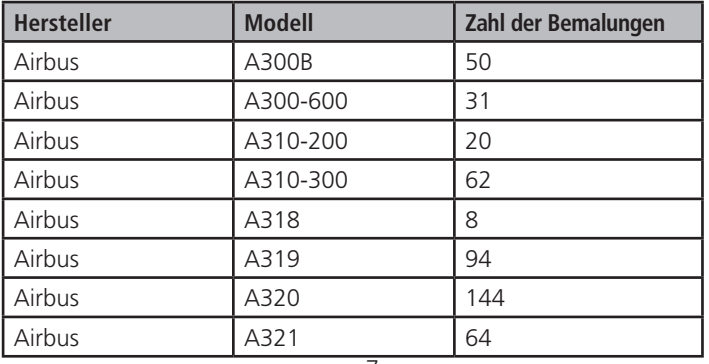

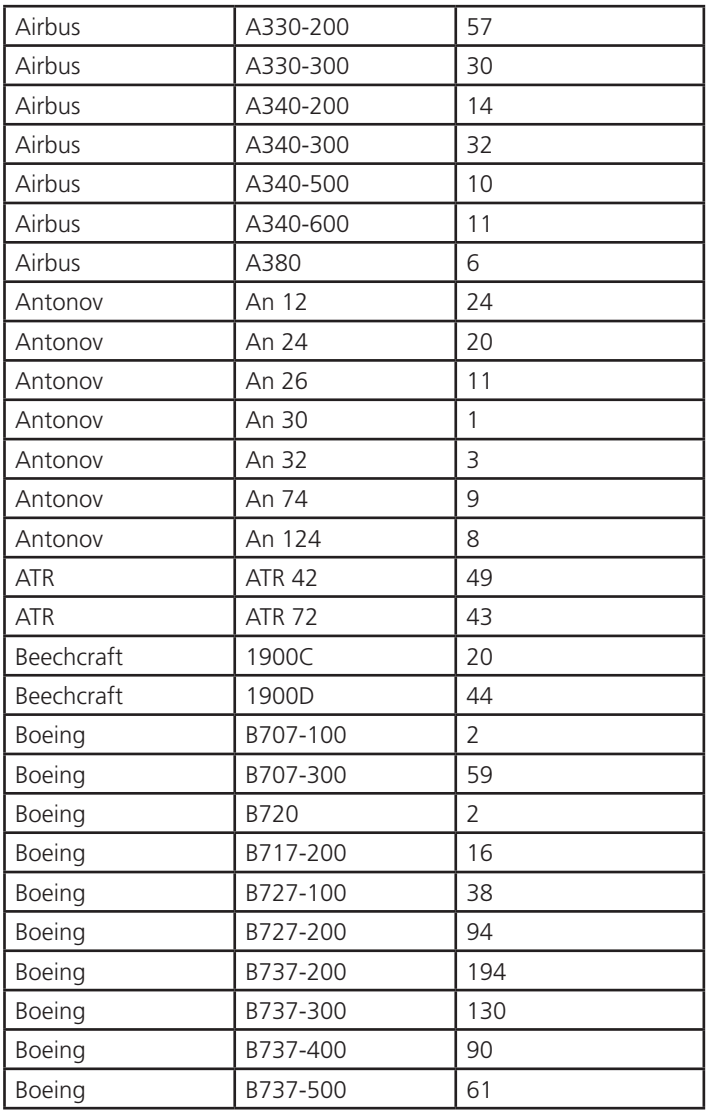

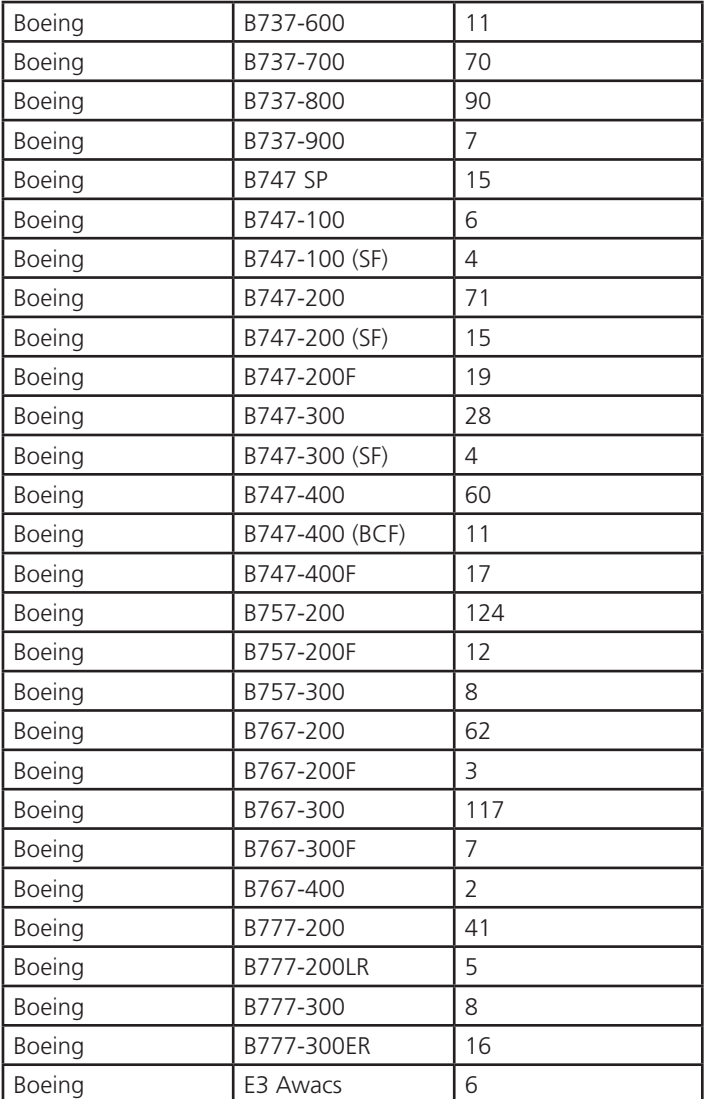

Deutsch

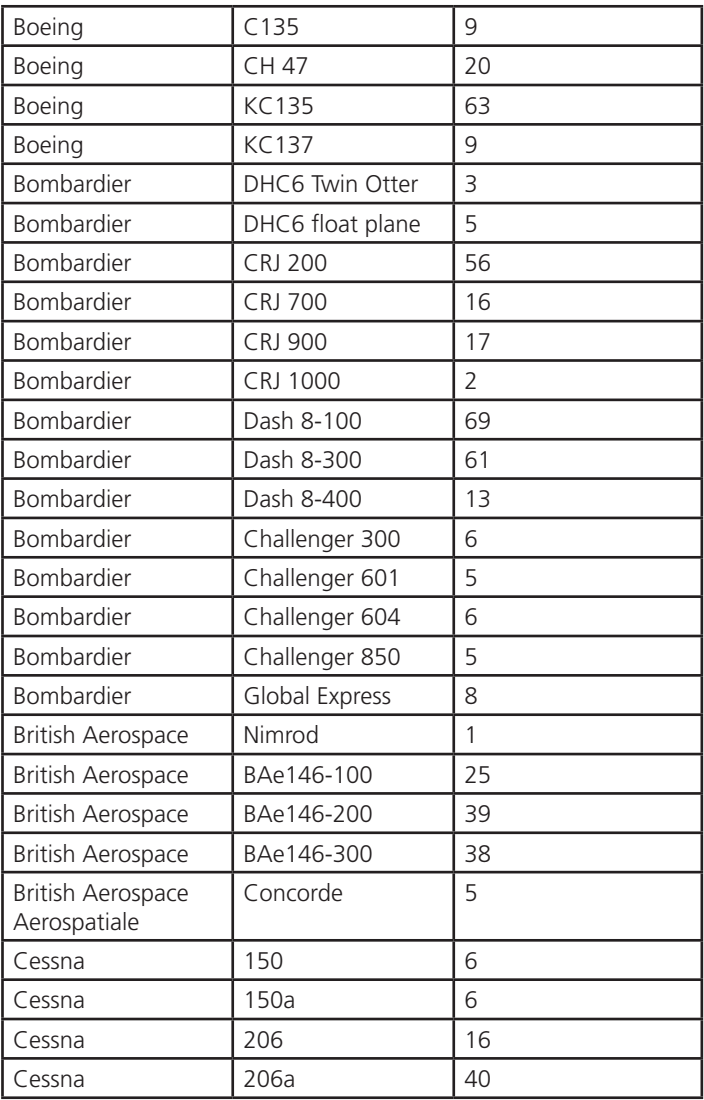

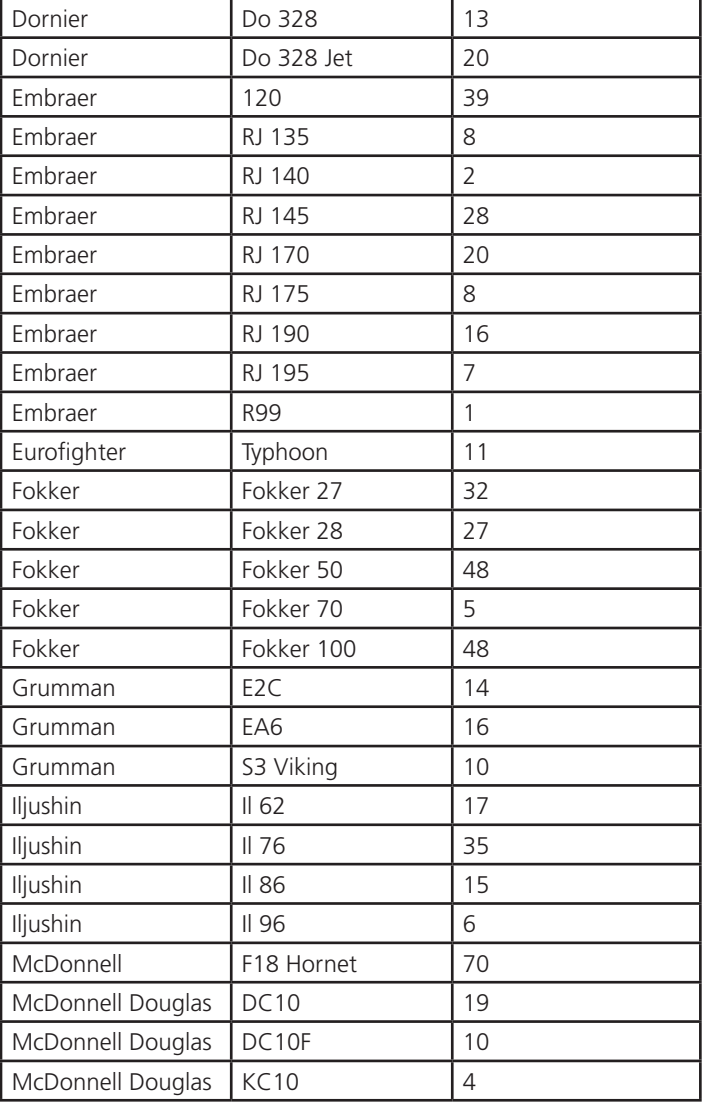

**Deutsch** 

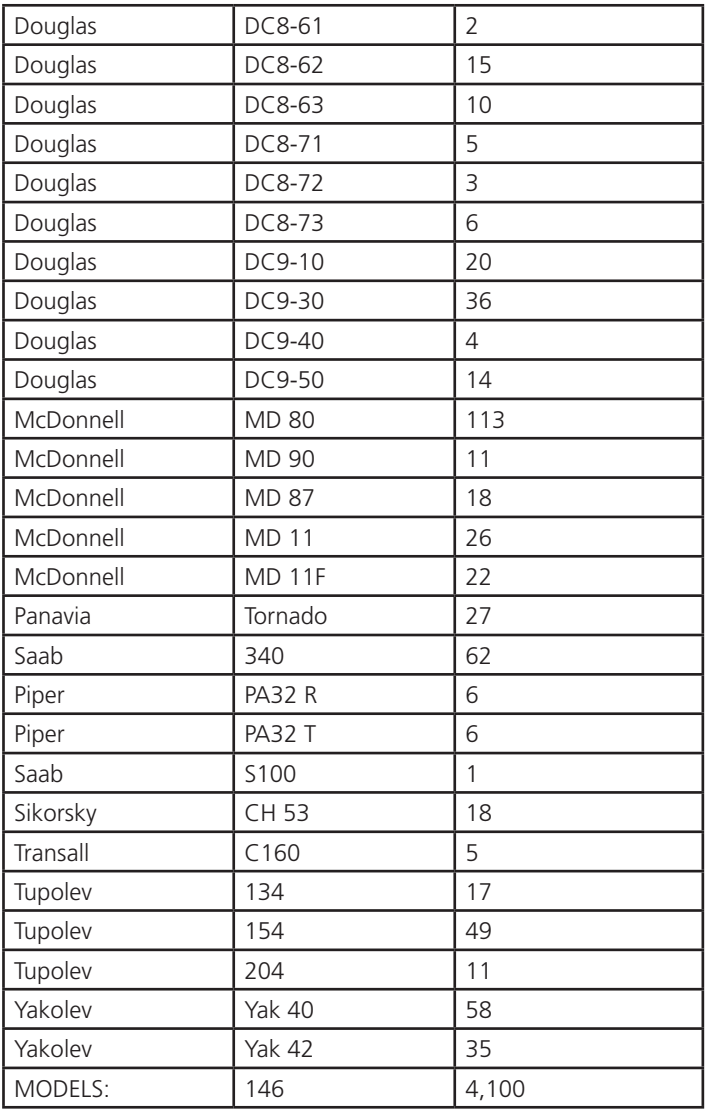

**Aerosoft GmbH 2009** 12

### Zusätzliche Flughäfen

Über 2100 Flugplätze erhalten erweiterte AI-Traffic Funktionen, viele hundert davon verfügten vorher über gar keinen AI-Flugverkehr, , andere wurden umgebaut, um die Flugzeugtypen beherbergen zu können, die im wahren Leben dort anzutreffen sind. Einige Flughäfen wurden hinzugefügt, die in FSX ganz fehlen, zum Beispiel die großen Regionalflughäfen in Moskau. Alle MyTraffic Flughäfen finden Sie im Verzeichnis MyTraffic\scenery , dort finden Sie auch

#### Die Traffic .bgl-Datei

Diese Datei enthält alle Informationen (Flugpläne) für den AI-Traffic. IIst MyTraffic installiert, simuliert der FSX ca. 800.000 Flüge am Tag. MyTrafficcommercial.bgl ist dabei die Datei, die alle Passagier- und Frachtmaschinen enthält, MyTrafficglobal.bgl ist für die allgemeine Luftfahrt zuständig, in MyTrafficmil.bgl befinden sich die Flugpläne der Militärmaschinen. Wollen Sie zum Beispiel die Militärmaschinen nicht sehen und damit Computerressourcen schonen, nennen Sie MyTrafficmil.bgl einfach um in MyTraffic.bgl.passive.

#### Die Sound Dateien

Die Anpassung der Sounddatein sorgt dafür, dass die Maschinen mit den korrekten Rufzeichen angespochen werden. Unterstützt werden gegenwärtig die deutsche, englische, spanische und französische Sprachversion des FSX.

#### Weitere Funktionen von MyTraffic 2010

#### MyTraffic Editor:

Mit diesem Programm können Sie selbst den weltweiten AI-Flugverkehr im FSX modifizieren, indem Sie z.B. zusätzliche Flugzeuge, weitere Airlines oder Flughäfen hinzufügen. Einzelheiten dazu finden Sie im Manual zum MyTraffic Editor, das Sie im Ordner "Flight Simulator X\MyTraffic\Manuals" finden.

**Deutsch** 

# Systemanforderungen

Um MyTraffic 2010 möglichst störungsfrei verwenden zu können, benötigen Sie folgende minimale Systemvoraussetzungen:

- Mircosoft Flugsimulator X
- Prozessor mit 2,6 GHz
- 4,5 GB freier Festplatten-Speicher
- 1 GB Arbeitsspeicher (RAM)
- • DVD-Laufwerk
- • 3D-Grafikkarte mit 256 MB

Für einen möglichst flüssigen Ablauf des Flugsimulators empfehlen wir folgende Systemvoraussetzungen:

- • Dual Core Prozessor mit 2.5 GHz oder schneller
- • 2048 MB Arbeitsspeicher (RAM) oder mehr
- • 3D-Grafikkarte mit 320 MB

# **Deutsch**

# Installation

Sie müssen als Systemadministrator angemeldet sein, bevor Sie mit der Installation von MyTraffic 2010 beginnen. In der Regel wird das Setupprogramm automatisch gestartet. Das Setupprogramm installiert MyTraffic 2010 für den Microsoft Flugsimulator X.

Sollte das Setupprogramm nach dem Einlegen der DVD-ROM nicht automatisch gestartet werden, klicken Sie auf "START | AUSFÜHREN" und geben Sie "D:\setup.exe" ein (D steht hier symbolisch für den Buchstaben Ihres DVD-Laufwerks). Bitte beachten Sie, dass Sie für die Installation von MyTraffic 2010 eine gültige Seriennummer benötigen. Sie finden diese Seriennummer in der DVD-Hülle.

Im Eröffnungsbildschirm können Sie zunächst auswählen, ob Sie MyTraffic 2010 für den FSX oder MyTraffic 2006 für den FS2004 installieren möchten. Für die Installation von MyTraffic 2010 für den FSX klicken Sie auf die entsprechende Schaltfläche.

Nach der Sprachauswahl werden Sie von der Installationsroutine begrüßt und erhalten einige Informationen zu MyTraffic 2010.

Anschließend erscheinen die Lizenzbestimmungen zur Nutzung von MyTraffic 2010. Sie müssen diesen Lizenzbestimmungen zustimmen, um MyTraffic 2010 installieren zu können. Klicken Sie anschließend auf ..Weiter".

Sie werden jetzt zur Eingabe der Seriennummer aufgefordert. Sie finden die Seriennummer in der DVD-Hülle. Geben Sie die Seriennummer genauso ein, wie sie auf dem Etikett aufgedruckt ist, beachten Sie dabei auch Groß- und Kleinschreibung. Klicken Sie anschließend auf "Weiter".

Nun wird das Installationsverzeichnis (Verzeichnis des Microsoft Flugsimulator) automatisch gesucht und geprüft. Sollte die Installationsroutine das Microsoft Flugsimulator Verzeichnis nicht finden oder Sie möchten ein anderes Verzeichnis vorgeben, so können Sie dieses über den "Durchsuchen"-Button festlegen. Klicken Sie auch hier auf ..Weiter".

Bevor nun der eigentliche Installationsvorgang beginnt, werden die wichtigsten Daten noch einmal zusammengefasst angezeigt. Die Installationsroutine von MyTraffic 2010 kopiert nun im Einzelnen die Daten in das FSX-Verzeichnis. Dabei erscheint für jedes einzelne Flugzeug ein gesondertes Installationfenster. Sollten bereits Daten der Flugzeuge auf Ihrer Festplatte vorhanden sein (z.B. von einer früheren Installation) können Sie im Installationsfenster wählen, ob die bestehenden Daten überschrieben werden sollen oder nicht. Bestätigen Sie diese Wahl dann durch einen Klick auf "Start".

Die MyTraffic Szenerien werden automatisch in der Szeneriebibliothek angemeldet. Außerdem werden in den Dateien "fsx.cfg" und "dll.xml" die notwendigen Einträge vorgenommen. Zuvor werden automatisch Sicherungskopien dieser Dateien erstellt.

Zum Schluss haben Sie noch die Möglichkeit das offizielle Soundpatch von MyTraffic 2010 ausführen zu lassen. Dadurch werden die Rufnamen der verschiedenen Airlines angepasst. Aktivieren Sie die Option "Run the Sound patch now" im Abschlussbildschirm und klicken Sie auf "Fertigstellen", um den Soundpatch zu installieren und die Installation abzuschließen. Es erscheint das Installationsfenster für den Soundpatch. Die Sprachversion Ihres Flugsimulators wird automatisch ermittelt. Klicken Sie auf "OK" um den Soundpatch zu installieren. Je nachdem, wie Ihr PC ausgerüstet ist, kann die Installation des Soundpatches längere Zeit dauern (bis zu 30 Minuten). Brechen Sie die Installation auf keinen Fall manuell ab. Dies kann dazu führen, dass anschließend kein Controller mehr zu hören ist. Warten Sie deshalb, bis die Installation des Soundpatches abgeschlossen ist, auch wenn Sie den Eindruck haben, der Prozess "hinge".

Das Installationsprogramm erstellt auch automatisch eine neue Programmgruppe im Windows Start-Menü:

#### **"Programme" - "Aerosoft" - "MyTraffic 2010".**

In dieser Programmgruppe haben Sie Zugriff auf das Programm "Select AI Year", den MyTraffic Editor, die Online-Dokumentation und die Soundpatch-Installation.

### Deinstallation

Um MyTraffic 2010 zu deinstallieren, starten Sie über das Start Menü den MyTraffic Manager, im Menü "Configure MyTraffic" wählen Sie "Remove aircraft, scenery and schedules in MyTraffic folder", und warten Sie, bis die Prozedur beendet ist. Empfehlenswert ist, FSX nun einmal zu starten, damit er seine internen Strukturen umändern kann. Danach erst klicken Sie auf den "Start"-Button in der Taskleiste von Windows. Hier wählen Sie dann "Einstellungen" und dort "Systemsteuerung". In der Systemsteuerung gibt es ein Symbol "Software", welches Sie mit einem Doppelklick anklicken. Sie erhalten eine Liste der installierten Programme. Markieren Sie in dieser Liste den Eintrag "aerosoft's - MyTraffic 2010" mit einem Doppelklick. Nun meldet sich das Deinstallationsprogramm und entfernt alle MyTraffic Dateien von Ihrer Festplatte. Die Anmeldung in der Szenerieblibliothek wird ebenfalls durch die Deinstallationsroutine entfernt.

# Deutsch

# MyTraffic 2010 im Flugsimulator

Nach der Installation nutzt der FSX automatisch die MyTraffic-Flugzeuge und -Flugpläne zur Erzeugung des AI-Flugverkehrs in Abhängigkeit der eingestellten Dichte für diesen Flugverkehr. Sie müssen keine zusätzlichen Einstellungen vornehmen. Wenn Sie die Art des Verkehrs oder die Verkehrsdichte ändern wollen, können Sie dies im Menü Einstellungen - Verkehr im FSX selbst vornehmen.

Falls Sie die Traffic Toolbox des FSX Deluxe installiert haben, können Sie auch diese benutzen.

MyTraffic hat mehrere Autoren dazu bewegt, selbst wieder Addons dazu zu schreiben. Von zwei solchen Addons ist dieser Version eine Demo beigefügt.

Super Traffic Board ist eine Ankunfts- und Abflugtafel, die viele Informationen über die MyTraffic-Flieger zeigt, und dem Benutzer auch erlaubt, life in das Geschehen einzugreifen. Die beigefügte Demo enthält alle Funktionen, ist aber auf den populärsten Flughafen der Welt, London Heathrow, beschränkt. Die bei Aerosoft erhältliche Vollversion funktioniert so auf allen Flughäfen des FSX.

Boeing 777 High Definition enthält mit sehr großem Aufwand erstellte, hochauflösende Bemalungen für alle Boeing 777. Die Vollversion enthält sogar Texturen mit einer Auflösung von 2048x2048 Punkten, womit Details bis zu 2 cm Größe dargestellt werden können. Für MyTraffic 2010 haben die Autoren Bemalungen der Boeing 777-200 von British Airlines und American Airlines mit 1024x1024 Punkten Auflösung zur Verfügung gestellt. Dieses Paket ist bei Simmarket erhältlich.

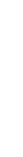

# Häufig gestellte Fragen

- *F* Ich habe eine neue Bemalung für eine bestimmtes Flugzeug und möchte diese gern auch in MyTraffic sehen.
- *A* Das ist kein Problem. Suchen Sie den Texture-Ordner des entsprechenden Flugzeuges und kopieren Sie Ihre neuen Texturen in diesen Ordner. Sie sollten dabei aber folgendes bedenken: Alle Texturen der Flugzeuge an einem Flughafen werden im freien Speicher Ihrer Grafikkarte abgelegt. Ist dieser Speicher belegt, werden Sie im Hauptspeicher Ihres PC abgelegt und ständig zwischen Hauptspeicher und Grafikkarte kopiert. Das führt dann natürlich zu weniger Speicherbandbreite für die CPU-Funktionen und damit zum Abfall der Ablaufgeschwindigkeit des Flugsimulators. Ich habe einige Tests mit zusätzlichen Texturen durchgeführt und konnte dabei auf großen Flughäfen wie Frankfurt einen Abfall der Bildwiederholrate um bis zu 8 Bilder/Sekunde beobachten.

Während andere AI-Traffic-Produkte, die auf sogenannten echten Flugplänen beruhen, nur einige wenige Bemalungsvarianten der Flugzeuge an einem großen Hub darstellen (und damit ziemlich langweilig wirken), bietet MyTraffic bis zu 100 verschiedene Flugzeugbemalungen an einem großen Flughafen an. Damit wird eine unglaublich belebte Atmosphäre erzeugt. Aber diese erfordert auf der anderen Seite auch eine gewisse Sorgfalt bei der Größe der Texturen.

- *F* Auf einigen viel beflogenen Flughäfen kommen die Flugzeuge im Sekundentakt an, aber nur eines davon landet wirklich.
- *A* Dies liegt in der Technik des FSX begründet, wie dieser den AI-Flugverkehr steuert. Die Ankunftszeit der AI-Flugzeuge am Zielflughafen hängt stark davon ab, was alles am Startflughafen und während des Fluges passiert. Grob gesagt kann die Ankunftszeit der Flugzeuge nur mit einer Genauigkeit von etwa +/- 15 Minuten vorausgesagt werden. Nur wenn weniger als 4 Flugzeuge/ Stunde an einem Flughafen landen, kann dieser Effekt völlig ausgeschaltet werden. Wir haben unser Bestes getan, um diesen Effekt so gering wie möglich zu halten.
- *F* Wo kommen eigentlich diese vielen Flugzeugmodelle her?
- *A* Alle 146 Modelle hat der Autor seit dem Erscheinen des SDK SP1 für den FSX von Grund auf neu gebaut, kompromisslos nur für den FSX, um dessen überlegene Grafikfähigkeit bis ins Letzte auszunutzen. Keine Modelle für frühere Versionen sind mehr in MyTraffic 2010 enthalten.

#### Technische Unterstützung

Der schnellste Weg, Hilfe und Unterstützung bei Fragen zu MyTraffic 2010 oder anderen Programmen von Aerosoft zu erhalten, ist ein Blick in unser Support-Forum unter: www.forum.aerosoft.com.

Antworten zu den häufigsten Fragen finden Sie auch auf unserer Support-Seite im Internet unter: www.aerosoft.de. Unsere Hotline-Mitarbeiter erreichen Sie per E-Mail an: support@aerosoft.de oder telefonisch Montags bis Freitags von 14:30 bis 17:00 Uhr unter: 0 29 55 / 76 03-11.

Deutsch

 $\mathbf{\omega}$ 

# The Concept

AI Traffic has become an essential element in flight simulation. You never fly alone and you'll see other aircraft moving around on the taxiways or commuting between different airports. Unfortunately the default AI traffic supplied with the simulator is not very realistic. There are only a few fictional airlines and the frequency of takeoffs and landings would probably have been realistic 40 years ago.

MyTraffic 2010 generates AI traffic at 8,100 airports, Aircraft like the 737 fly to around 1500 of them. You will normally see commuter aircraft at the other airports and most of them are the smaller general aviation airfields. There are also a number of purely military airfields. Airliners represent only a part of the aviation whole. MyTraffic 2010 has taken all of this into consideration and provides a large number of general aviation aircraft has been added including military and numerous navy aircraft as well as helicopters.

Take a look at San Diego, International Airport, North Island Naval Station for instance. Fly around the harbor bay and pay a short visit to the aircraft carrier "Nimitz".

If you find it a little too loud there, go to Loch Lomond in Scotland or another sea-plane landing area in Norway, Australia or Canada or the Maldives islands.

MyTraffic 2010 contains 146 aircraft types in more than 4100 different liveries. You will encounter airlines from all regions of the world. The textures were so designed influence the framerate as little as possible and achieve a good balance between speed of execution and realism.

It is no secret that FSX requires a large part of the computer's resources. This is the reason why it is very important that any additional programs make as little impact on the computer's resource as possible. MyTraffic was the AI package for FS2004 with the best performance.

We have provided both a high and reduced quality model in each case for FSX. The high-quality model is used normally. In this way, the models change later to the simplified representation in the simulator and this helps to improve the optical quality.

You can change this if you wish by substituting the –quality with the -performance attribute in the corresponding Model.cfg. If you change a number of the aircraft in this way, it leads to an improvement in framerates.

### MyTraffic 2010 consists of four main parts:

#### Aircraft and aircraft liveries

Contains repaints of the FS default as well as 146 additional aircraft, which have been created from scratch for FSX, each in the liveries of various different airlines. The following list shows you which aircraft types have been added. If all different variations including the different registration numbers are added together, MyTraffic provides 55,000 simulated AI aircraft. In other words, around three quarters of the entire worldwide airliner fleet. The table shows all aircraft, that you will encounter in FSX.

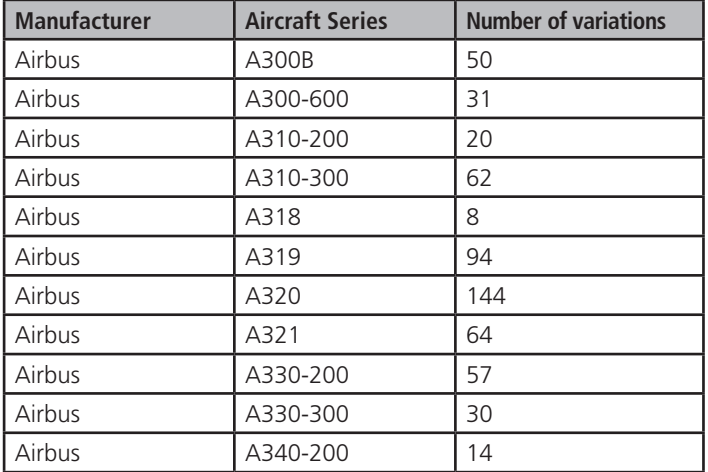

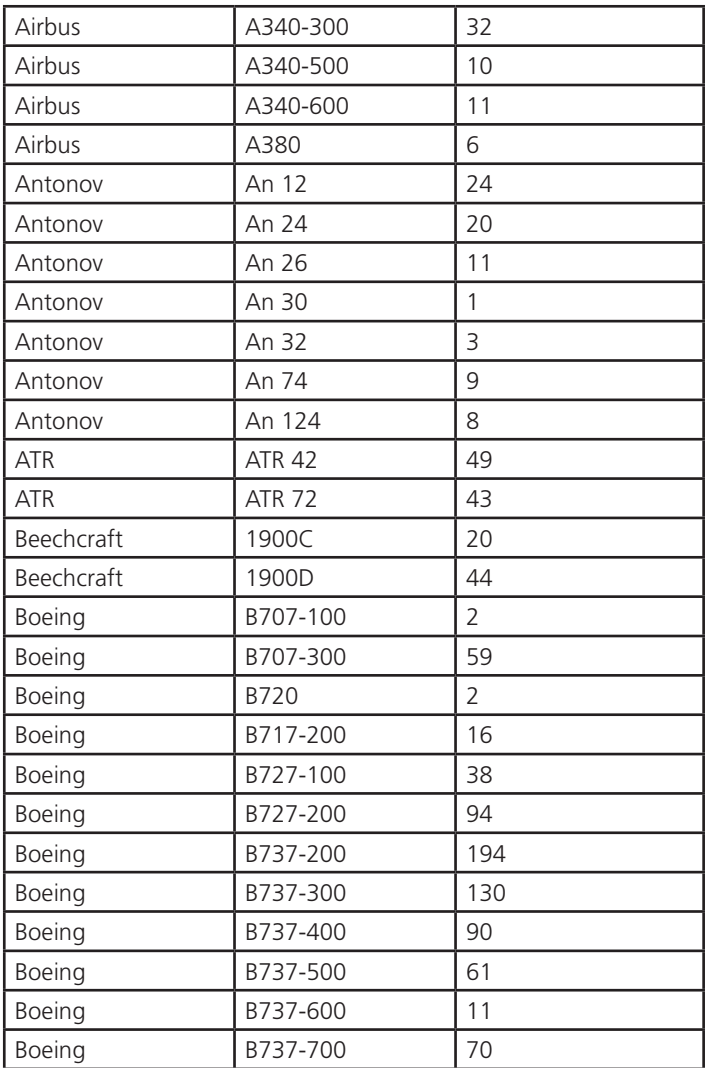

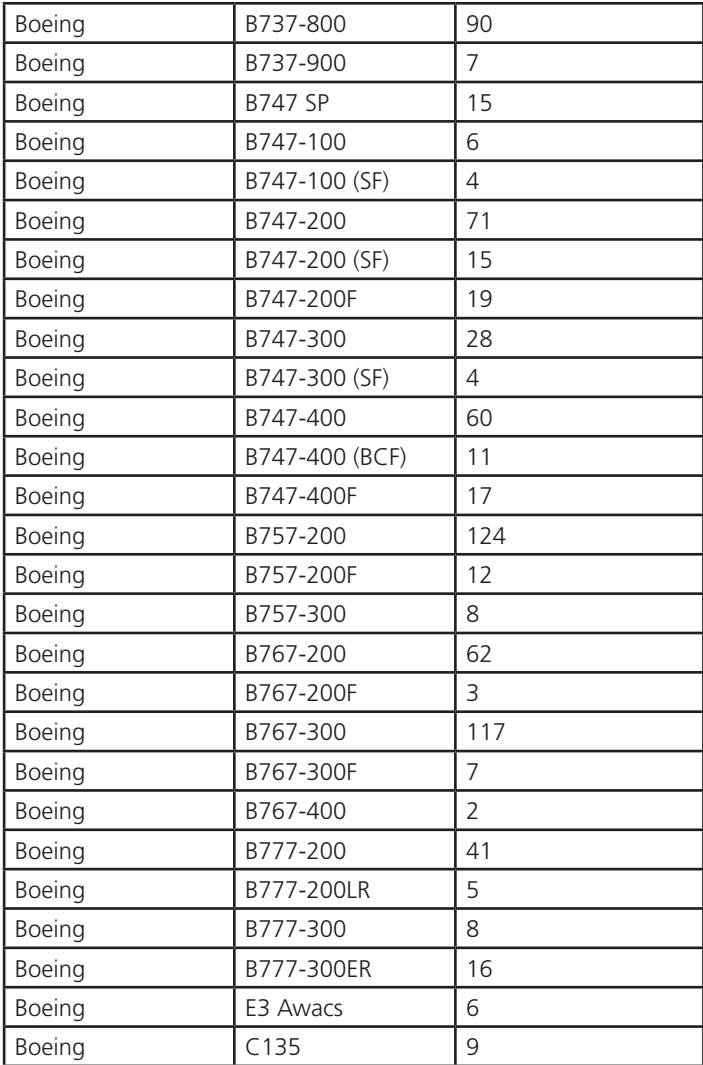

# English

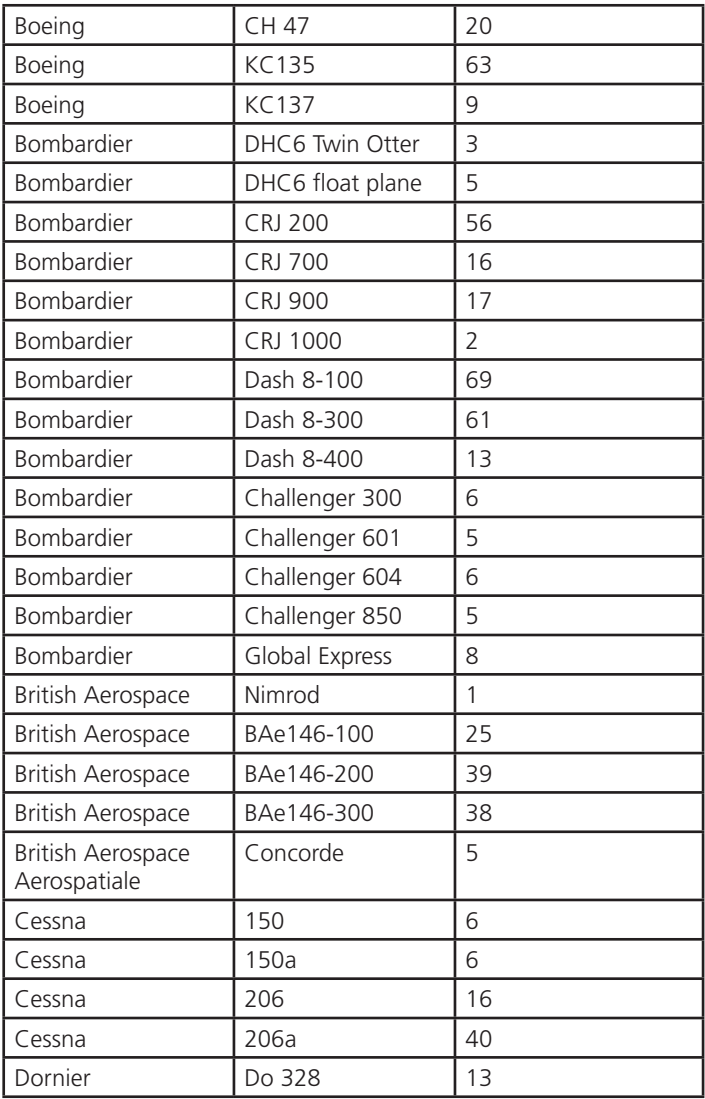

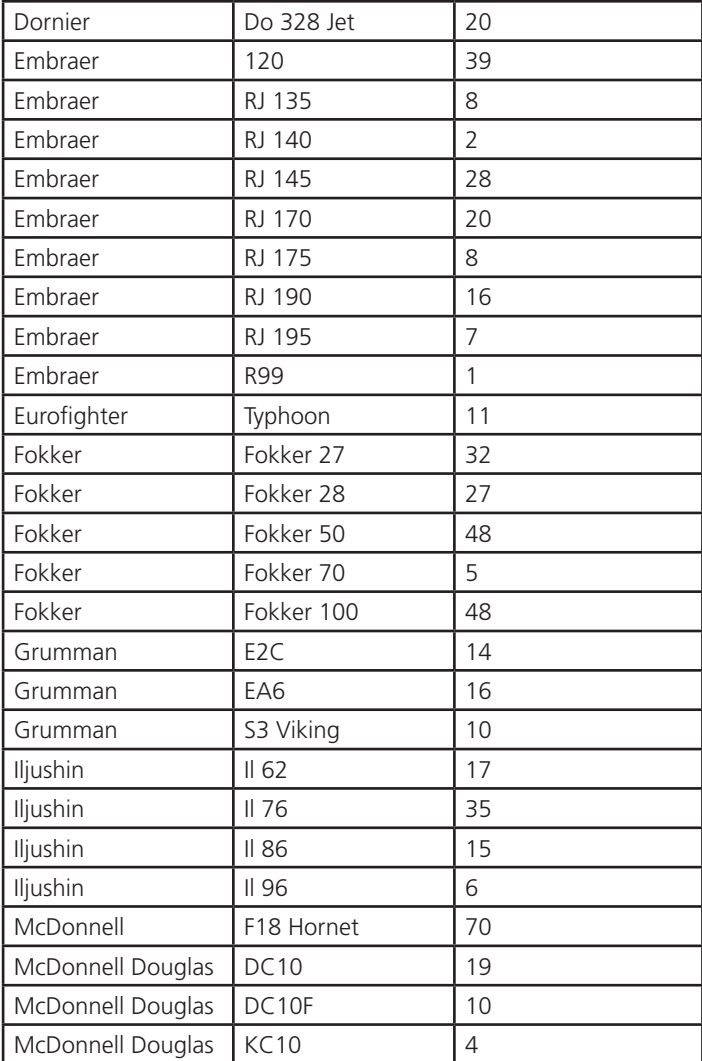

# English

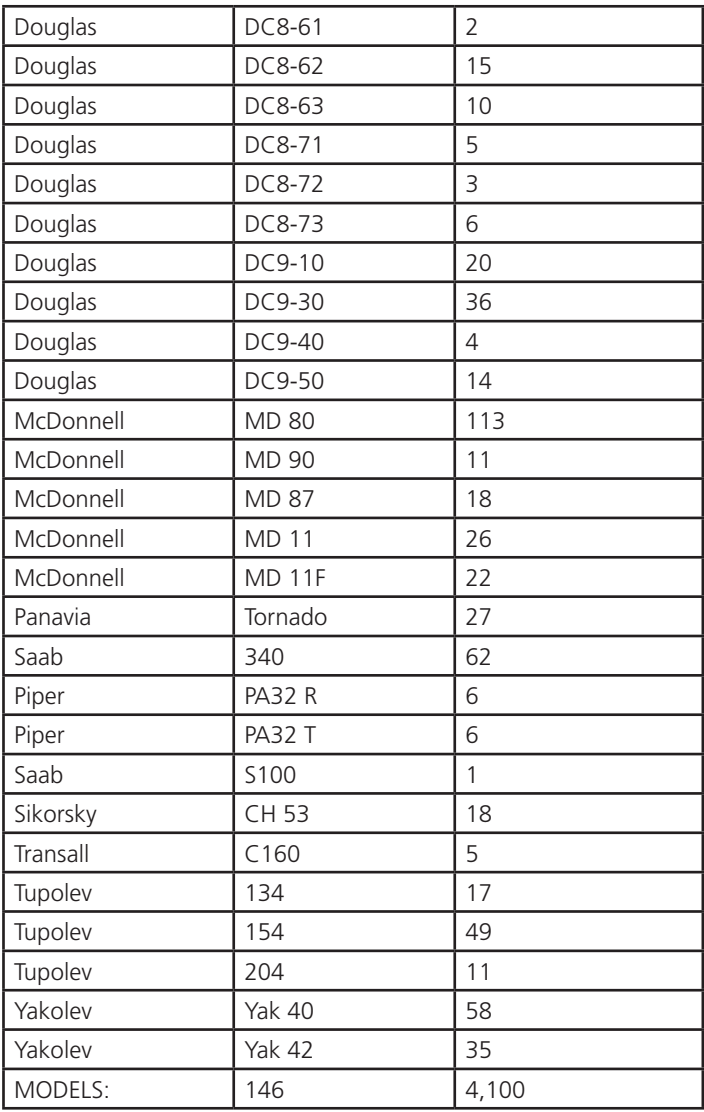

**Aerosoft GmbH 2009** 28 -

Additional airports

The Traffic .bgl-file

More than 2,100 airports contain enhanced AI traffic functions many of which previously did not have any AI traffic at all up until now. Others were rebuilt to accomodate aircraft types which can be seen here in real life. Other airports not featured in FSX were added , e.g. the big regional airports of Moscow. All MyTraffic airports can be found in the folder MyTraffic\scenery , here you can also find

This file contains all information (flight plans) for the AI traffic. If MyTraffic is installed, FSX will simulate approx.. 800.000 flights per day. MyTrafficcommercial.bgl is the file , which shows all passenger and cargo flightplans, MyTrafficglobal.bgl the General Aviation, MyTrafficmil.bgl holds the flighplans of all military aircraft. If you don´t want to see the military aircraft to save some performance just re-name the according file MyTrafficmil.bgl to MyTraffic.bgl.passive.

#### The sound files

Adaptation of the sound files makes sure that the aircraft are addressed with their correct call sign. Currently only German, English, Spanish and French are supported in FSX.

#### Additional functions in MyTraffic 2010

#### MyTraffic Editor:

You can modify the worldwide AI air traffic in FSX with the help of this program by adding additional aircraft, Airlines or airports. Further details on this are in the manual for MyTraffic Editor that can be found in the "Flight Simulator X\MyTraffic\Manuals" folder.

# System requirements

In order for MyTraffic 2010 to run without any problems, your computer will need to meet the following minimum system requirements:

- Microsoft Flight Simulator X
- Processor with 2.6 GHz
- • 4.5 GB free hard disk space
- 1 GB memory (RAM)
- • DVD drive
- 3D graphic card with 256 MB

For optimal results we recommend the following minimum requirements:

- • Dual core processor with 2.5 GHz or faster
- 2048 MB memory (RAM) or more
- 3D graphic card with 320 MB

English

# Installation

You must log on with administrator rights before you begin with the installation of MyTraffic 2010. The setup program normally starts automatically. The setup program installs MyTraffic 2010 for Microsoft Flight Simulator X.

If the setup program does not start automatically after you have inserted the DVD-ROM into the drive, click "START | RUN" and enter "D:\setup.exe" (D represents the drive letter of the device). You will need to enter a valid serial number in order to install MyTraffic X. This serial number is printer on the DVD sleeve.

In the opening screen, you must indicate whether you wish to install MyTraffic 2010 for FSX or MyTraffic 2006 for FS2004. Click on the corresponding button in order to install MyTraffic 2010 for FSX.

After you have stated your preferred language for installation, you will be greeted and presented with some additional information on MyTraffic 2010.

The license agreement on the use of MyTraffic 2010 will then be displayed. You must accept the license agreement before you can continue with the installation of MyTraffic 2010. Click on "Next".

You will now be asked to enter your serial number. You'll find the serial number on the DVD sleeve. The serial number is case-sensitive so you must enter it exactly as it is printed on the label. Click on "Next".

The install path (Microsoft Flight Simulator folder) will be automatically determined and checked. If the install program is unable to determine the path to Flight Simulator folder or you wish to install into another folder, click on the "Browse" button. Click on "Next".

A summary of the most important data is displayed before the actual installation procedure begins. The MyTraffic 2010 install program will copy all files into the FSX folder. A separate window is displayed for each single aircraft. If data for the aircraft already exists on your hard disk (e.g. from a previous installation), you can indicate within the window whether it should be overwritten or not. Confirm your choice by clicking "Start".

The MyTraffic scenery will be automatically added to the scenery library. All necessary changes will be made within the "fsx.cfg" and "" dll.xml" files. Backup copies of those files will be made before any changes are written.

Finally you can select whether the MyTraffic 2010 official sound patch should be executed or not. This will adapt the call signs of the various different airlines. Activate the "Run the Sound patch now" option on the final screen and click "Finish" in order to install the sound patch and complete the installation. The install window for the sound patch will then be displayed. The flight simulator language version will be automatically determined. Click "OK" to install the sound patch. The time needed for installing the sound patch will depend on your computer's configuration and could take up to 30 minutes. Do not manually cancel the installation under any circumstances. Otherwise it's possible that no controllers will be heard. Please wait until installation of the sound patch is complete even if you think the process has "hung up".

The install program will automatically create a new program group in the Windows Start menu:

#### **"Program Files" - "Aerosoft" - "MyTraffic 2010".**

Here you can access "Select AI Year", "MyTraffic Editor", the online documentation and the sound patch installation.

### De-installation

If you wish to remove MyTraffic 2010, start via the menu MyTraffic Manager, from the menu "Configure MyTraffic" select the "Remove aircraft, scenery and schedules in MyTraffic folder", and wait for the procedure to end. We recommend to only start FSX once, to allow it to change some structures. Than click the "Start" button on the "Windows task bar. Click "Settings" and select "Control Panel". Click the "Add/Remove" icon in the control panel. You will then be presented with a list of all programs installed on your system. Double click "aerosoft's - MyTraffic 2010". De-installation of all MyTraffic files from your hard disk will begin. The entry in the scenery library will also be removed during de-installation.

# MyTraffic 2010 in Flight Simulator

After installation the FSX automatically uses the MyTraffic-airplanes and –flight schedules to create the AI-air traffic in connection to the dense settings for traffic. No other adjustments are needed. If you want to change air traffic or the density you can do this via the FSX menu "Settings – Traffic".

You can also use the Traffic Toolbox if you have it installed.

MyTraffic gave some authors the opportunity to create add-ons for this add-on. We have added to of these tools in a demo version.

Super Traffic Board is a departure and arrival board, showing a lot of infos about the MyTraffic-aircraft, while allowing the user to take control of some of the action. The demo shows all ist functionality buut is restricted to London Heathrow The full version which is available at Aerosoft works on all airports of FSX.

Boeing 777 High Definition contains high resolution Boeing 777 repaints. The full version will give you a 2048x2048 pixel resolution, which can show you details in a size of only 2 cm. For MyTraffic 2010 we have added liveries for the Boeing 777-200 of British Airlines and American Airlines in a resolution of 1024x1024 pixel. The full package can be purchased at Simarket.

# Frequently asked questions

- **F** I have got a new painting for a particular aircraft and would like to use this in MyTraffic.
- *A* This is easy. Locate the Texture folder for the corresponding aircraft and copy the new textures into it. However, you should consider the following: All textures for aircraft at an airport are stored in the graphic card's memory. If this is full, they are stored in your PC's main memory and are constantly copied between this and the graphic card's memory. This leads to less memory bandwidth for CPU functions and therefore to a decrease in flight simulator performance. I have carried out tests with additional textures and observed a decrease in framerates at larger airports such as Frankfurt of up to 8 frames per second.

Whereas other AI traffic-products claiming to use real flight plans only display fewer liveries at the larger hubs (which becomes a little boring), MyTraffic provides up to 100 various different liveries. This creates an unbelievably genuine feeling. On the other hand however, this requires care when determining the size of the textures.

- **F** Aircraft may be arriving almost every second at some of the busiest airports but only will one will actually land.
- *A* The reason for this is the way FSX controls the AI traffic. Arrival times of the AI aircraft at the destination airport depend strongly on what is happening at the departure airport and during the actual flight. Generally it can be said that the aircraft's arrival time can only be estimated with an accuracy of +/- 15 minutes. This effect can only be completely ruled out if there are less than 4 aircraft per hour landing at an airport. We have done our best to keep this effect to a minimum.
- *F* Where do all those aircraft models actually come from?
- *A* All 146 models were created by the author from scratch after publication of the SDK SP1 for FSX and only for FSX in order to take full advantage of its superior graphic abilities. MyTraffic 2010 does not contain any models from previous versions.

#### Technical support

The fastest way to get help and support with questions on MyTraffic or other programs from Aerosoft is to visit our support forum under: www.forum.aerosoft.com

Answers to frequently asked questions can be found on our support page in the internet under: www.aerosoft.de. Our hotline staff can be contacted by email at: support@aerosoft.de or by telephone from Monday to Friday from 14:30 to 17:00 under: +49 29 55 / 76 03-11

# The First Great Air War Rise of Flight

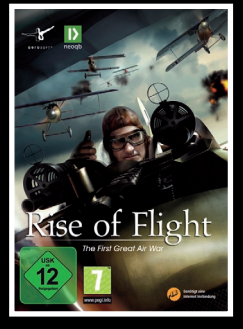

Rise of Flight ist der neueste PC-basierte Luftkampf-Flugsimulator, welcher die Luftschlachten über der Westfront im Ersten Weltkrieg widerspiegelt. Neben dem bekannten "Battle of Britain" ist dieser Schauplatz gleichwohl bekannt und berühmt. Die besten Piloten beider Seiten trafen in nahezu gleichwertigen Maschinen aufeinander. Allein die Fähigkeit des Piloten war und ist hier ausschlaggebend für den Erfolg.

- Sie können mit einigen der berühmtesten Jagdflugzeuge des 1. Welt kriegs wie der Spad XIII, Fokker D.VII, Albatros D.V.a und der Nieuport 28 fliegen - weitere Flugzeuge sind als Add-on verfügbar.
- Extrem realistische Simulation der historischen Flugzeuge, Waffen und Umgebung.
- 125.000km² hochrealistisches Gelände (inklusive Lille, Cambrai, Reims, Verdun).
- Verschiedene Spielarten sind verfügbar: Training, Einzelmission, Karrieremodus und Multiplayer.
- Zusätzlich ein integrierter Mission Builder zum Erstellen eigener Szenarien.
- Antreten gegen andere Piloten im Multiplayer-Modus über Internet möglich.
- Ein spezielle Rise of Flight Website mit Community-Forum ist unter www.riseofflight.de mit Support, FAQs sowie mit News & Infos bereit gestellt

### www.riseofflight.de 39,99 €

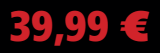

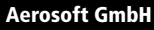

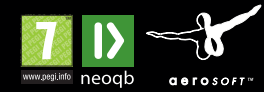

Flughafen Paderborn/Lippstadt, • Lindberghring 12, D-33142 Büren • Tel: +49 2955 7603-10, Fax: -33 • www.aerosoft.de